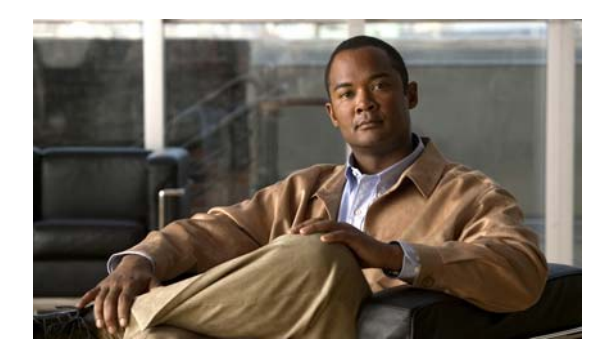

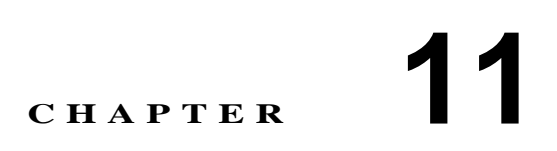

# 個別のユーザ アカウントの修正または 削除

Cisco Unity Connection のユーザ アカウントを作成した後、場合によっては、設定を調整したり(ユー ザ パスワードをリセットする、ユーザの新しい通知デバイスを設定するなど)、アカウントを削除 したりする必要があります。

次の項を参照してください。

- **•** 個別のユーザ [アカウントの修正\(](#page-0-0)P.11-1)
- **•** 個別のユーザ [アカウントの削除\(](#page-1-0)P.11-2)

## <span id="page-0-0"></span>個別のユーザ アカウントの修正

Cisco Unity Connection の管理の[編集(Edit)]メニューの使用可能なページで、個別のユーザのア カウントの設定を修正します。

ユーザ アカウントの設定を修正するには、次の手順を実行します。

### ユーザ アカウントを修正する

- ステップ **1** Cisco Unity Connection の管理で、[ユーザ(**Users**)]をクリックします。[ユーザの検索(Search Users)]ページが開きます。
- ステップ **2** 修正するユーザ アカウントを見つけます。
- ステップ **3** 必要に応じて、このページで設定を変更します。[ユーザの基本設定の編集(Edit User Basics)]ペー ジで設定の変更を完了した後、[保存(**Save**)]をクリックします。
- ステップ **4** [編集(Edit)]メニューで、該当するページをクリックして、ユーザ アカウントの設定の変更を続 行します。これらのページでいずれかの設定を変更した場合は、他のページに移動する前に[保存 (**Save**)]をクリックします。

ユーザ アカウントに関する[編集(Edit)]メニューの使用可能な機能の詳細については、「ユーザ アカウントの設定によって制御される機能の設定」の章を参照してください。

## <span id="page-1-0"></span>個別のユーザ アカウントの削除

退職などの理由でユーザの Cisco Unity Connection アカウントが不要になった場合は、Cisco Unity Connection の管理でアカウントを削除します。

アカウントを削除するときは、次のことに注意してください。

- **•** ユーザ アカウントが Cisco Unity Connection 内の他のオブジェクトによって参照されている場 合(たとえば、インタビュー ハンドラに残されたメッセージの受信者にそのユーザが設定され ている場合や、そのユーザの電話に着信を転送するようにコール ハンドラが設定されている場 合)、それらのオブジェクトの設定を変更して、削除するユーザ アカウントへの参照を削除し てからでないと、ユーザ アカウントを削除することはできません。ユーザ アカウントを参照 しているオブジェクトの設定を変更する前にユーザ アカウントを削除しようとすると、削除操 作は失敗します。
- **•** 管理者は、自分のアカウントを削除することはできません。
- **•** ボイスメールボックスを持つユーザのアカウントを削除すると、そのユーザは[すべてのボイ スメール ユーザ (All Voice Mail Users)]同報リストから自動的に削除されます。

#### 個別のユーザ アカウントを削除する

- ステップ **1** Cisco Unity Connection の管理で、[ユーザ(**Users**)]をクリックします。
- ステップ **2** 削除するユーザ アカウントを見つけます。
- ステップ **3** [選択項目の削除(**Delete Selected**)]をクリックします。
- ステップ **4** 削除の確認を求めるダイアログボックスが開きます。[**OK**]をクリックします。